# **Ручная обработка древесины 10-11 классы Сконструировать разделочную доску в форме круга с ручкой, имеющей внутренний контур**

### **Технические условия:**

1. С помощью образца (Рис. 1.) *разработать чертеж* и изготовить разделочную доску в форме круга с ручкой имеющей внутренний контур.

- 1.1. Чертеж оформлять в соответствии с ГОСТ 2.104-68. Наличие рамки и основной надписи (углового штампа) на чертеже формата А4 обязательно. Основная надпись заполняется информацией представленной в технических условиях данной практики.
- 1.2. Размеры на чертеже указывать с предельными отклонениями, указанные в технических условиях.

2. Материал изготовления фанера. Максимальные габаритные размеры рабочей заготовки 200х140х4 мм.

*Примечание.* Можно использовать фанеру толщиной 6 мм.

3. Габаритный размер круга (диаметра) –  $120 \pm 1$  мм.

4. Сконструировать *одну ручку* произвольной формы, с внутренним контуром.

5. Предельные отклонения на все наружные и внутренние размеры  $\pm 1$  MM.

6. Чистовую (финишную) обработку изделия выполнить шлифовальной шкуркой средней зернистости на тканевой основе.

7. Декоративную отделку выполнить с одной стороны в технике выжигания.

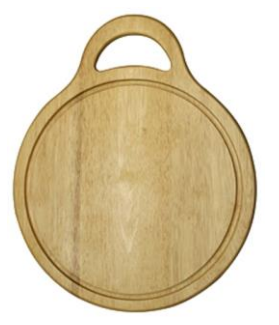

Рис. 1. Образец разделочной доски в форме круга с ручкой, имеющей внутренний контур

# **Карта пооперационного контроля**

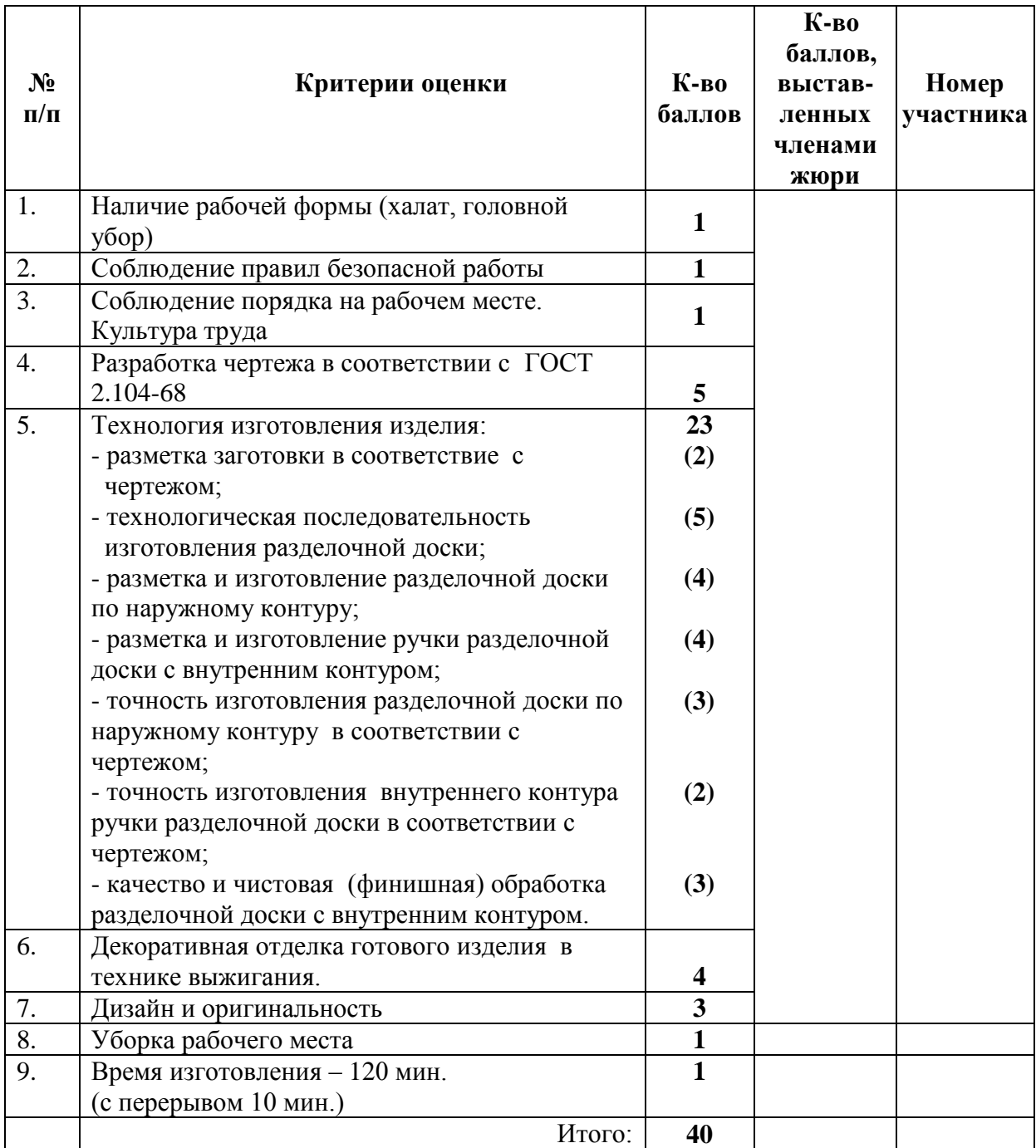

# **Председатель:**

**Члены жюри:**

### **Ручная металлообработка 10-11 классы**

### **Сконструировать по техническим условиям прокладку фланца**

### **Технические условия:**

1. С помощью образца (Рис. 1.) *разработать чертеж* и изготовить прокладку фланца.

1.1. Чертеж оформлять в соответствии с ГОСТ 2.104-68. Наличие рамки и основной надписи (углового штампа) на чертеже формата А4 обязательно. Основная надпись заполняется информацией представленной в технических условиях данной практики.

1.2. Размеры на чертеже указывать с предельными отклонениями, указанные в технических условиях данной практики.

- 2. Материал изготовления Ст3, толщиной 1,5 мм.
- 3. Размеры заготовки: наружный  $\varnothing 80 \pm 0.5$  мм; внутренний  $\varnothing 50 \pm 0.5$  мм; 4 отверстия Ø 4 мм на осевых линиях, с последующей зенковкой с двух сторон сверлом Ø 8 мм.
- 4. Количество изделий 1 шт.
- 5. Предельные отклонения всех размеров готового изделия в соответствии с чертежом и техническими условиями ±0,5 мм.
- 6. Финишная чистовая обработка заготовки с двух сторон до металлического блеска.

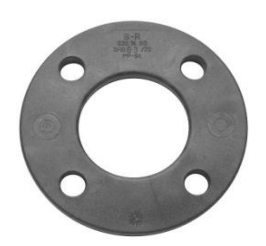

Рис. 1. Прокладка фланцевая на 4-е отверстия диаметром 4 мм **Справка. Фланец** – плоская деталь круглой или квадратной формы с равномерно расположенными отверстиями для болтов и шпилек, служащая для прочного и герметического соединения трубопроводной арматуры.

# **Карта пооперационного контроля**

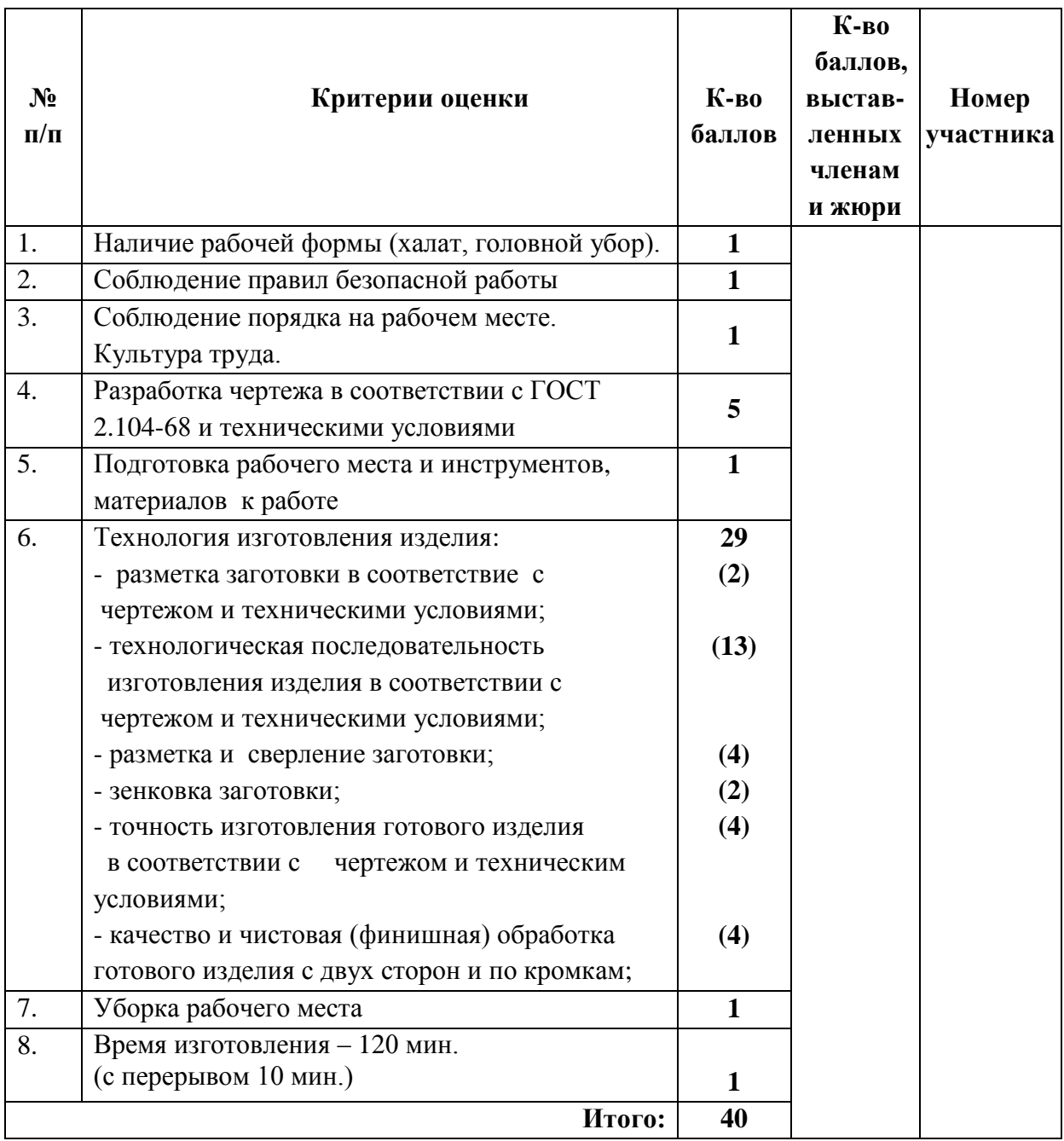

# **Председатель:**

**Члены жюри:**

### **Электротехника 10-11 классы**

В мостовой схеме выпрямителя есть возможность отключить одним выключателем одну пару диодов, а другим выключателем – другую пару. В качестве нагрузки используется лампа накаливания, к которой может быть подключен сглаживающий фильтр в виде конденсатора.

- 1. Начертите принципиальную схему этой электрической цепи.
- 2. Соберите эту цепь.
- 3. Измерьте выпрямленное напряжение на нагрузке без сглаживающего фильтра и со сглаживающим фильтром. Измерьте токи через нагрузку в обоих случаях.
- 4. Срисуйте с экрана осциллографа форму напряжений на нагрузке без сглаживающего фильтра и со сглаживающим фильтром.
- 5. Отключите одну пару диодов и измерьте выпрямленное напряжение на нагрузке без фильтра и с фильтром.
- 6. Срисуйте с экрана осциллографа форму колебаний без сглаживающего фильтра и со сглаживающим фильтром.
- 7. Включите первую пару диодов и отключите другую пару диодов и измерьте выпрямленное напряжение на нагрузке без сглаживающего фильтра и со сглаживающим фильтром. Измерьте токи через нагрузку в обоих случаях.
- 8. Измерьте ток и напряжение на входе мостового выпрямителя, когда включены все диоды и когда включена одна пара диодов.

### **Критерии пооперационного контроля**

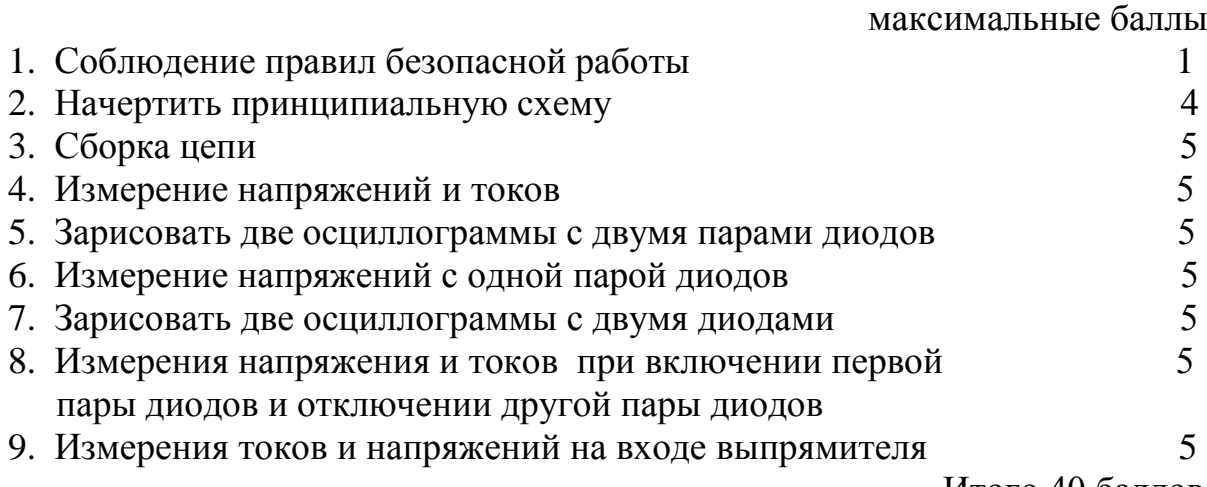

Итого 40 баллов

#### **3D-моделирование 10-11 классы**

**Задание: разработать и распечатать на 3D принтере прототип** изделия –

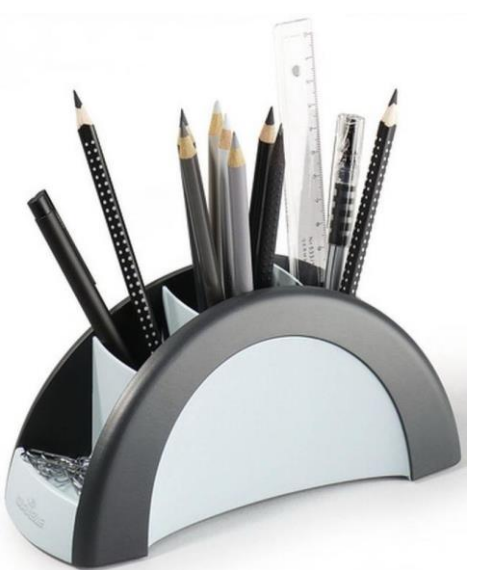

подставка.

*Фактический размер детали не более (длина, ширина, высота) - 50*х*50*х*30мм*.

#### **Порядок выполнения работы:**

– на бумажном носителе разработать эскиз прототипа с указанием основных размеров и параметров;

– выполнить технический рисунок прототипа с использованием одной из программ: Blender; GoogleSketchUp; Maya; SolidWorks; 3DS Max или Компас 3DLT с учетом всех необходимых параметров для создания 3Dмодели;

– сохранить технический рисунок прототипа с названием **zadanie\_номер участника \_olimp**;

– перевести технический рисунок в формат .stl;

– выбрать настройки печати c заполнением 50% и распечатать прототип на 3D-принтере;

– эскиз прототипа и сам прототип под вашим номером сдать членам жюри.

#### **Рекомендации:**

Разработать 3D-модель в любом 3D-редакторе, например: Blender, Google SketchUp, AutoCad, 3DS Max, SolidWorks и т.п.. При разработке 3Dмодели, необходимо учитывать ряд требований к ней:

А. При разработке любой 3D-модели в программе следует размещать деталь на ее наибольшем из плоских оснований, поскольку принтер наращивает модель снизу вверх.

Б. Не допускается отсутствие целостности сетки модели, рваная топология. Модель, состоящая из нескольких объектов должна быть соединена в общую топологическую сетку, путем применение булеиновых операций или инструментов ретопологии, встроенных в программы 3Dмоделирования.

В. Расположение частей модели не должно противоречить законам физики. 3D-принтер не способен корректно распечатать абсолютно любую модель, и чем понятнее форма, тем ближе к задуманному будет результат печати.

Г. Не допускается чрезмерная или недостаточная детализация модели. Следует учитывать, что при масштабировании модели часть деталей может быть утрачена ввиду технических возможностей принтера.

Д. Не допускаются пустотелые модели. У всех элементов модели должна быть толщина, либо оно должны быть замкнуты. Модели должны быть твердотелыми.

Е. Не допускается наложение и взаимопроникновение полигонов друг в друга. В случае необходимости подобных решений следует использовать изменение структурной сетки.

Ж. Не допускается отсутствие касательных граней и поверхностей – расположенные слишком близко границы слипнутся ввиду технологических особенностей печати. Следует соблюдать дистанцию минимум 100 микрон  $(1 \text{ MKM} = 0,001 \text{ MM} = 0,0001 \text{ CM}).$ 

Экспортировать итоговый результат в формат для 3D-печати – .stl;

Открыть .stl файл в программе управления 3D-принтером (зависит от модели 3D-принтера). Выбрать настройки печати.

Напечатать модель.

Движение и навигация роботов с перемещением объектов

**Материалы и инструменты:** Конструктор (Lego Mindstorms NXT, Lego Mindstorms EV3), ноутбук с программным обеспечением (NXT-G, EV3- G, RobotC) для программирования робота.

**Задача:** построить и запрограммировать робота, который:

 Заезжает на поле в том месте, где отсутствует ограничительная линия;

 может двигаться по произвольной траектории, не наезжая при этом на круги красного цвета и не пересекая ограничительную линию;

 собирает цветные объекты и транспортирует их в зоны соответствующего цвета на поле;

 после перемещения всех объектов транспортировки в указанные зоны покидает поле в том месте, где отсутствует ограничительная линия и останавливается.

**Также** составить спецификацию робота, включающую перечень использованных датчиков, приводов, двигателей, а также передач и механизмов.

**Примечания:** Размер робота на старте не должен превышать 250х250х250 мм.

Ограничительная линия - черная линия шириной 30 мм на белом фоне.

В момент старта робот не должен находиться напротив места разрыва ограничительной линии.

Круги красного цвета диаметром 50 мм должны располагаться на белом поле таким образом, чтобы для робота указанных размеров существовала принципиальная возможность проехать к объектам транспортировки, не наехав на них и не пересекая ограничительную линию поля.

В качестве объектов для перемещения используются лѐгкие банки объемом 330 мл.

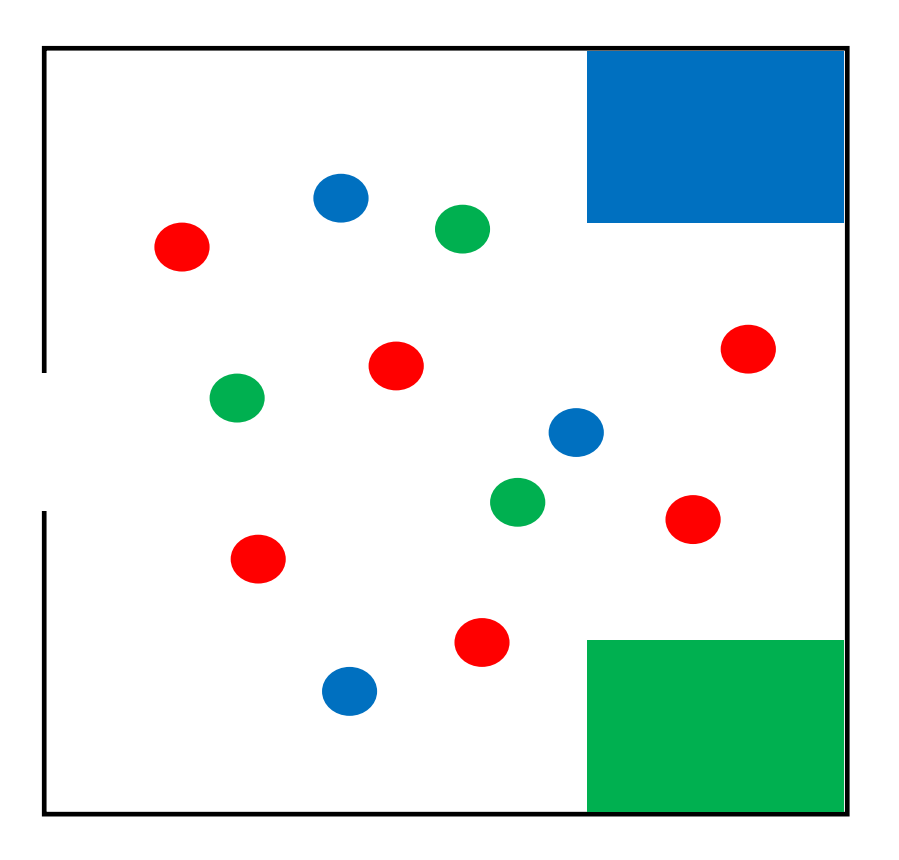

### **Требования к роботу**

1. До начала практического тура все части робота должны находиться в разобранном состоянии (все детали отдельно). При сборке робота нельзя пользоваться никакими инструкциями (в устной, письменном форме, в виде иллюстраций или в электронном виде).

2. Все элементы робота, включая контроллер, систему питания, должны находиться на роботе.

3. Робот должен быть автономным, т.е. не допускается дистанционное управление роботом.

4. В конструкции робота может быть использован только один контроллер.

5. Количество двигателей и датчиков в конструкции робота не ограничено.

6. В конструкции робота запрещается использование детали и узлы не входящие в робототехнический конструктор.

7. При зачетном старте робот должен быть включен вручную по команде члена жюри, после чего в работу робота нельзя вмешиваться.

#### №  $\Pi$  $\mathbf{\Pi}$ Критерии оценки Кол-во баллов Кол-во баллов, выставленных членами жюри Номер участника 1. Робот въехал на поле в месте, где отсутствует ограничительная линия **2** 2. Робот не наехал ни на один круг красного цвета (*начисляется за каждый перемещенный объект*) **2** 3. Робот не уронил ни одного объекта транспортировки (начисляется один раз) **2** 4. Объект транспортировки находится в зоне соответствующего цвета (*начисляется за каждый перемещенный объект*) **3** 5. После перемещения объектов робот покинул поле, не пересекая ограничительную линию и не наезжая на круги красного цвета, и остановился **3** 6. Верно составленная спецификация робота **3** Максимальный балл **40**

# **Карта контроля**

# **Председатель:**

**Члены жюри:**